# Welcome to the Meg Quigley Symposium Pre-College Session!

Please set your zoom name to your name, pronouns, and location:

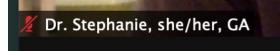

#### **Class structure**

- be ready to play along during class (bassoon and reed, handouts from the website)
- some classes have a masterclass portion, those spots have been assigned
- there are still spots in the mock audition sign up here:

https://forms.gle/ijJ1DSRMPdegcf4PA

- there will be opportunities to volunteer, be supportive of each other, and have fun!

# Zoom etiquette

- stay muted unless you are speaking or playing
- raise your hand or put questions in the chat
- keep your video on if you can, but if necessary it's ok to turn it off briefly

## Zoom audio settings for playing

- Open the Zoom app and *click* on **zoom.xx** (in the upper left on mac) and then click "Check for Updates
- In the same menu select 'Preferences.'
- Inside 'Preferences,' select Audio, and under Microphone *unclick* the box marked Automatically adjust microphone volume
- Under Suppress Background Noise select Low
- Under Music and Professional Audio:
- Select in-meeting option to "Enable Original Sound" from microphone
- Deselect Echo Cancellation

## Website and Schedule

- All events are listed on the website: www.mqvc.org/symposium-home (you will receive a personal password via email)

- The college fairs will have a raffle for the students who visit the most rooms to win more than \$100 in prizes